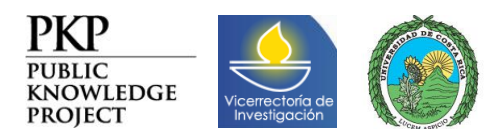

# Información sobre la revista para adaptación al sistema OJS

## **SECCIÓN 1: INFORMACIÓN BÁSICA SOBRE LA REVISTA**

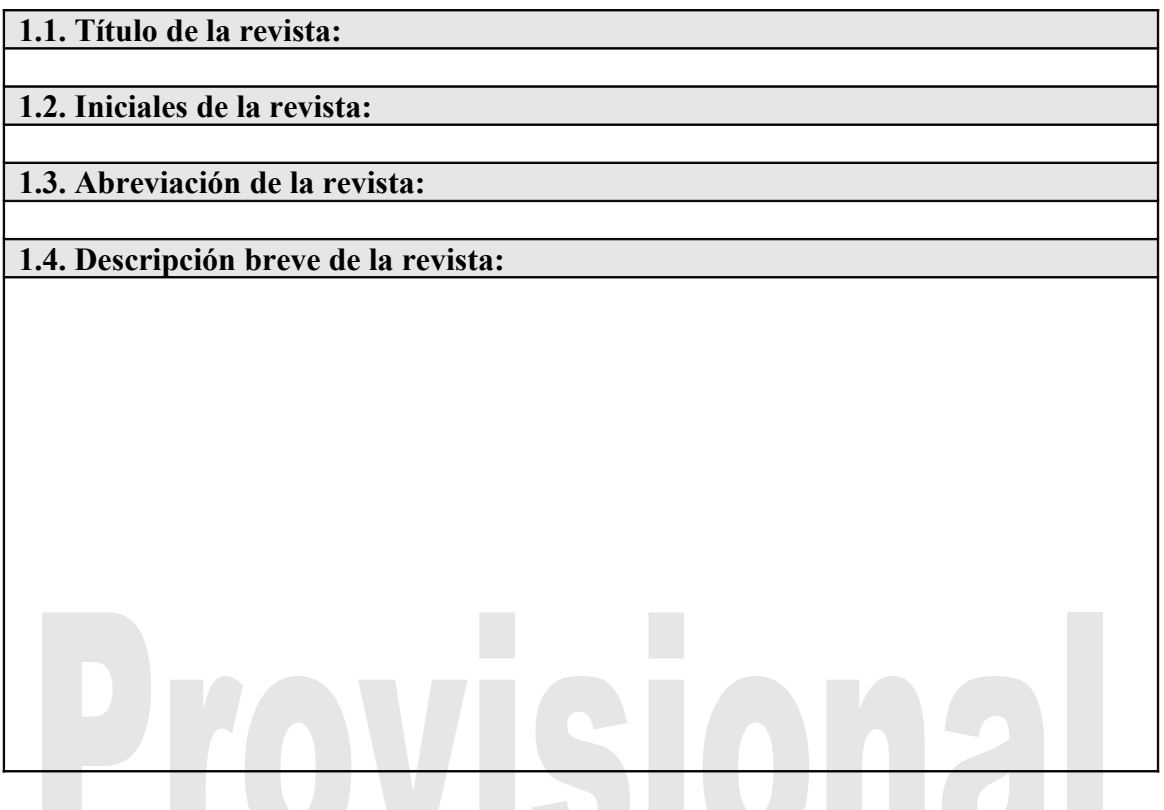

#### **SECCIÓN 2: DETALLES SOBRE LA REVISTA**

**Sección 2.1. Números identificadores**

**2.1.1. ISSN de la versión impresa (Para obtener un número ISSN, póngase en contacto con [ISSN Costa Rica\)](http://www.issn.org/en/node/303?)**

**2.1.2. ISSN de la versión digital (La versión digital de una revista necesita un ISSN diferente al de la versión impresa. Para obtener un ISSN, póngase en contacto con [ISSN Costa Rica\)](http://www.issn.org/en/node/303?)**

**2.1.3. Prefijo DOI (Si su revista no usa identificadores digitales de objetos [\(DOI\),](http://www.crossref.org/) deje espacio en blanco)**

**Sección 2.2. Contactos**

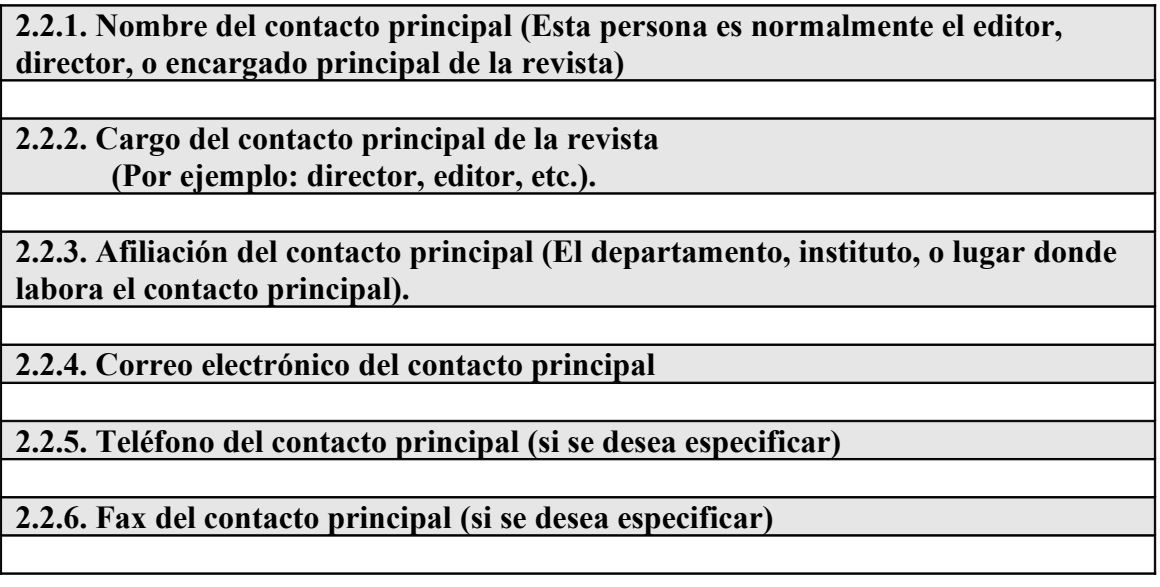

#### **Sección 2.3. Contacto de soporte técnico**

Esta persona es a quien los revisores, autores y otros deberán acudir cuando tengan dudas sobre el uso del sistema. Entre sus tareas también estará hacer respaldos de la base de datos, y verificar el buen funcionamiento del sitio.

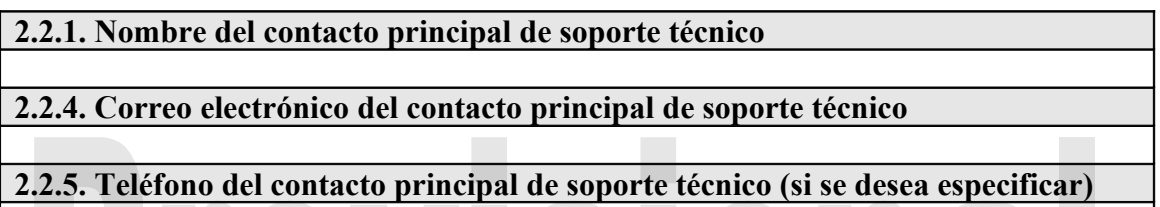

**Sección 2.4. Afiliación de la revista**

**2.4.1. Organización, oficina o departamento que publica la revista**

**2.4.2. Institución donde está la organización/oficina/departamento que publica la revista**

**2.4.3. Dirección de Internet de la organización/oficina/departamento que publica la revista.**

#### **Sección 2.5. Patrocinios y colaboraciones que reciba la revista**

**2.5.1. Organizaciones patrocinadoras (si las hay)**

**2.5.2. Institución donde están las organizaciones patrocinadoras (si las hay)**

**2.5.3. Dirección de Internet de las organizaciones patrocinadoras (si las hay)**

**2.5.4. Organizaciones que den apoyo monetario, en especie, logístico, u otro tipo de apoyo a la revista (si las hay)**

**2.5.5. Institución donde están las organizaciones que den apoyo monetario, en especie, logístico u otro tipo de apoyo a la revista (si las hay)**

**2.5.6. Dirección de Internet de las organizaciones que den apoyo monetario, en especie, logístico, u otro tipo de apoyo a la revista (si las hay)**

#### **Sección 2.6. Descripción corta de la revista (para buscadores de Internet)**

**2.6.1. Descripción corta de la revista (en una o dos oraciones; aproximadamente 150 caracteres o 25 palabras; para los buscadores de Internet)**

**2.6.2. Palabras clave para la revista (para buscadores de Internet)**

# **SECCIÓN 3: DESCRIPCIÓN DE LAS POLÍTICAS DE LA REVISTA**

#### **Sección 3.1. Descripción de las políticas de revisión**

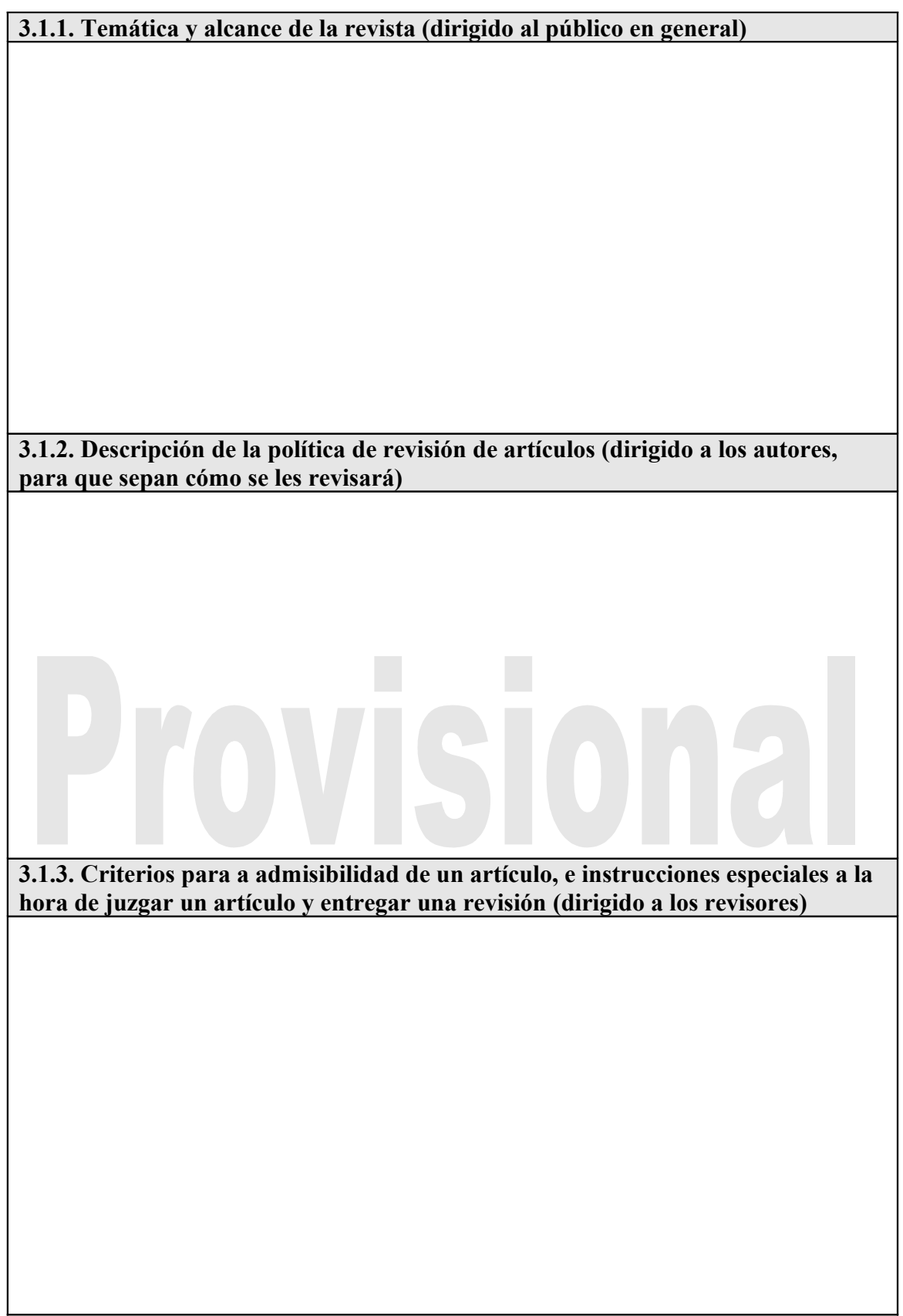

#### **3.1.4. Política de privacidad (Por ejemplo: "Los correos electrónicos y nombres que usted ingrese al sistema serán usados exclusivamente por la revista, y no serán entregados o vendidos a terceros para ningún uso").**

#### **Sección 3.2. Tiempos de revisión**

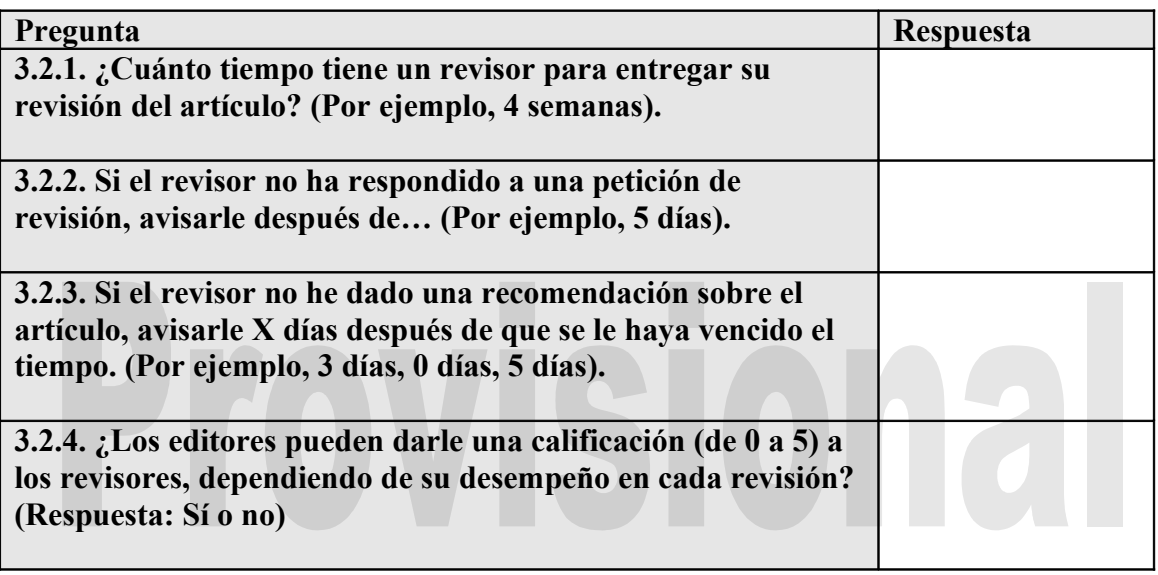

#### **SECCIÓN 4: GUÍA PARA SOMETER ARTÍCULOS**

#### **Sección 4.1: Guía para los autores**

**4.1.1. Guía para los autores (especificación y ejemplos de formatos bibliográficos; declarar si se necesita algún archivo adicional – bases de datos, instrumentos de investigación – para verificar los resultados y la ética de la investigación; etc.).**

**4.1.2. Descripción de la política de derechos de autor (a quién pertenece el artículo una vez publicado; qué tipo de licencia tienen los artículos; si se usarán licencias Creative Commons; etc.).**

**4.1.3. Si existe política para manejar conflictos de intereses, especifíquela. (Algunos ejemplos de políticas de conflicto de intereses son las del [PLoS](http://journals.plos.org/ploscompbiol/competing.php) y la del [British Medical Journal\)](http://www.bmj.com/cgi/content/full/317/7154/291/DC1).**

# Provisiona

**Sección 4.2. Ítemes a los que el autor tiene que acceder antes de mandar un artículo**

| 4.2. Itemes: |                                                                                                    |
|--------------|----------------------------------------------------------------------------------------------------|
| Por ejemplo: | (1) Este artículo es original. Este artículo no se ha sido<br>publicado anteriormente, y no está siendo revisado por<br>ninguna otra revista en este momento.<br>(2) El artículo está en formato Word, RTF, WordPerfect, u<br>ODT.<br>(3) En la referencia y en la bibliografía, si hay un URL, el<br>hacer clic en ella llevará a la dirección original.<br>(4) El texto está a espacio simple, letra tamaño 12.<br>(5) El texto se adhiere a los requerimientos estilísticos de la<br>revista<br>(6) El documento no contiene el nombre del autor, y se ha<br>removido cualquier referencia que lo identifique con el<br>autor (para revisión de doble ciego). |
|              |                                                                                                    |

#### **Sección 4.3.: Ejemplos para la indexación del trabajo (palabras clave)**

La persona encargada de la gestión de la revista debería seleccionar las categorías para indexar y presentar a los/as autores/as ejemplos relevantes que le faciliten la indexación de su trabajo, separando los términos con punto y coma (p.e., término1; término2). Las entradas deberían ser introducidas como ejemplos usando "P.e.," o "Por ejemplo,". Estos ejemplos aparecen a cada autor, para que cada autor pueda seleccionar apropiadamente sus propias palabras clave.

#### **4.3.1. Ejemplos de la disciplina y subdisciplinas Proporciona ejemplos de disciplinas académicas relevantes para esta revista (Por ejemplo, historia; formación; sociología; psicología; estudios culturales; derecho)**

**4.3.2. Ejemplos de clasificación por materias, o listas de vocabulario específicas a la disciplina**

**(Por ejemplo, Clasificación por Materias en Matemáticas; Clasificación de la Biblioteca del Congreso)**

**4.3.3. URL donde esté descrita la clasificación por materias (Por ejemplo, [http://www.ams.org/msc/;](http://www.ams.org/msc/) [http://www.loc.gov/catdir/cpso/lcco/\)](http://www.loc.gov/catdir/cpso/lcco/)**

**4.3.4. Ejemplos de palabras clave (Por ejemplo, fotosíntesis; agujeros negros; problema de los mapas de cuatro colores; teoría bayesiana)**

**4.3.5. Ejemplos de cobertura espacial (Por ejemplo, Península Ibérica; estratosfera; bosque boreal; etc.)**

**4.3.6. Ejemplos de cobertura histórica o cronológica (Por ejemplo, renacimiento europeo; periodo jurásico; tercer trimestre; etc.)**

**4.3.7. Ejemplos de característica de investigación**

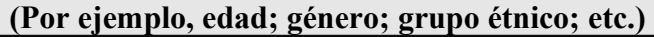

**4.3.8. Ejemplos de tipo de enfoque o metodología (Por ejemplo, consulta histórica; cuasi-experimental; análisis literario; encuesta/entrevista)**

# Provisional

## **SECCIÓN 5. GERENCIA EDITORIAL**

**Sección 5.1. Procedimientos de publicación y revisión**

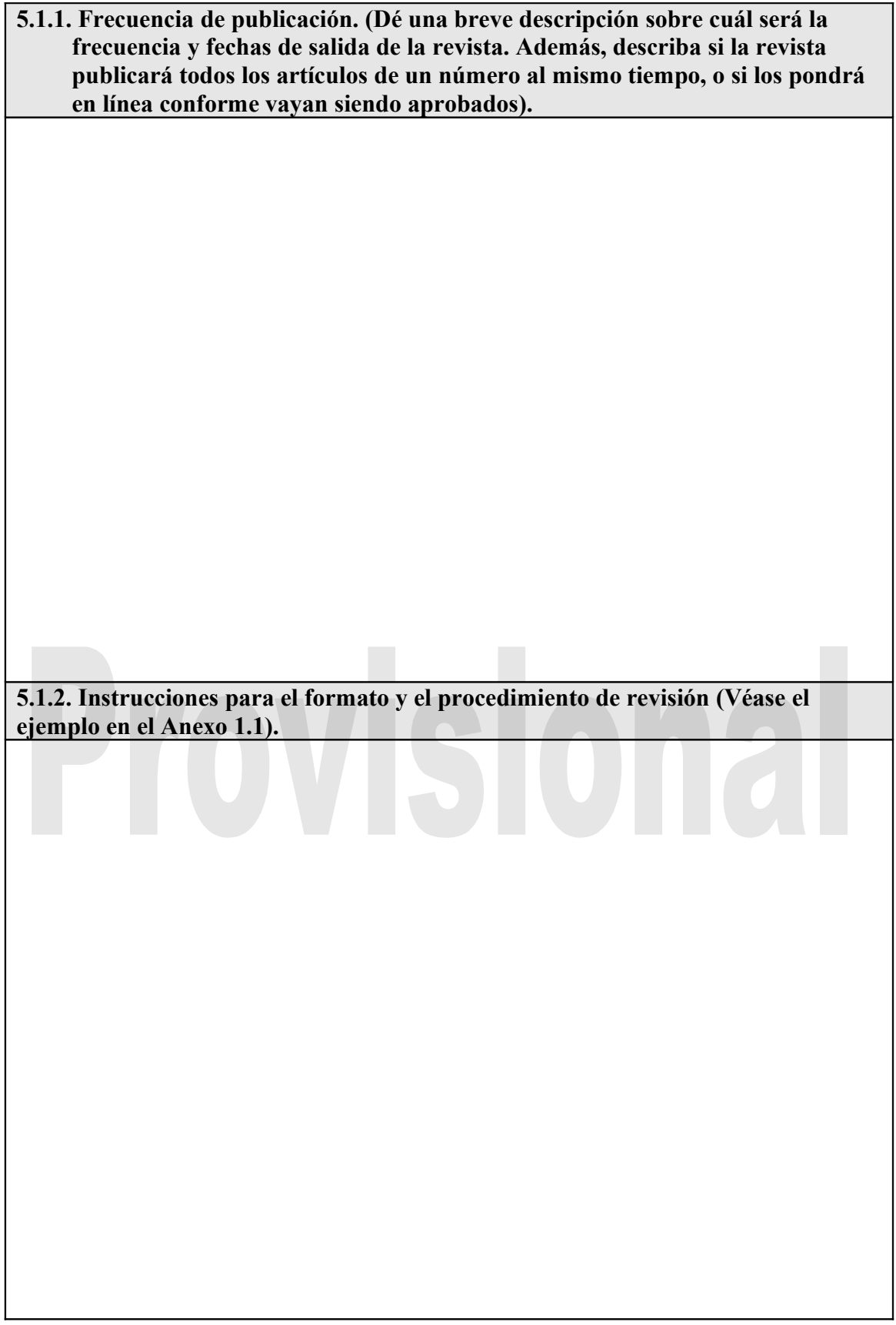

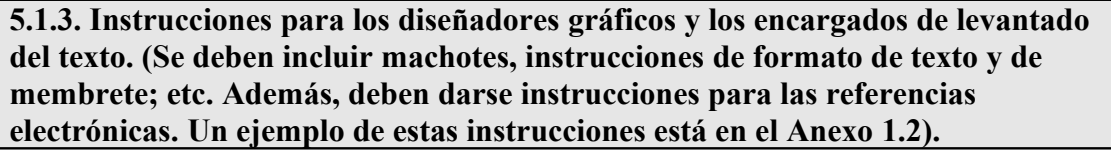

**5.1.4. Instrucciones para los revisores filológicos y de redacción (Véase el ejemplo en el Anexo 1.3).**

#### **ANEXO 1.1. EJEMPLO EN INGLÉS DE INSTRUCCIONES PARA LOS EDITORES, REVISORES Y AUTORES.**

The copyediting stage is intended to improve the flow, clarity, grammar, wording, and formatting of the article. It represents the last chance for the author to make any substantial changes to the text, as the next stage is restricted to typos and formatting corrections. The file to be copyedited is in Word or .rtf format and therefore can be easily edited as a word processing document. This set of instructions displayed here proposes two approaches to copyediting. The one is based on Microsoft Word's Track Changes feature and requires that the copyeditor, editor and author have access to this program. A second system, that is software independent, has been borrowed, with permission, from the Harvard Educational Review. The journal editor is in a position to modify these instructions, so suggestions can be made to improve the process for this journal.

#### **Copyediting Systems**

**1. Microsoft Word's Track Changes** Under Tools in the menu bar, the feature Track Changes enables the copyeditor to make insertions (text appears in color) and deletions (text appears crossed out in color or in the margins as deleted). The copyeditor can post queries to both the author (Author Queries) and to the editor (Editor Queries) by inserting these queries in square brackets. The copyedited version is then uploaded and the editor is notified. The editor then reviews the text and notifies the author. The editor and author should leave those changes with which they are satisfied. If further changes are necessary, the editor and author can make changes to the initial insertions or deletions, as well as make new insertions or deletions elsewhere in the text. Authors and editors should respond to each of the queries addressed to them, with responses placed inside the square brackets. After the text has been reviewed by editor and author, the copyeditor will make a final pass over the text accepting the changes in preparation for the layout and galley stage.

**2. Harvard Educational Review Instructions for Making Electronic Revisions to the Manuscript:** Please follow the following protocol for making electronic revisions to your manuscript:

**Responding to suggested changes** For each of the suggested changes that you accept, unbold the text For each of the suggested changes that you do not accept, re-enter the original text and **bold** it.

**Making additions and deletions:** Indicate additions by **bolding** the new text Replace deleted sections with: **[deleted text]** If you delete a sentence or more, please indicate with a note, e.g., **[deleted 2 sentences] Responding to Queries to the Author (QAs)** Keep all QAs intact and bolded within the text. Do not delete them To reply to a QA, add a comment after it. Comments should be delimited using: **[Comment:**] e.g., **[Comment: Expanded discussion of methodology as you suggested] Making comments** Use comments to explain organizational changes or major revisions e.g., **[Comment: Moved the above paragraph from p. 5 to p. 7**] Note: When referring to page numbers, please use the page numbers from the printed copy of the manuscript that was sent to you. This is important since page numbers may change as a document is revised electronically.

#### **An Illustration of an Electronic Revision**

#### **The original "manuscript" file:**

Before making dramatic departures from the structure and organization of your original manuscript, please check in with the cochairs of your piece. After you are finished with your revisions, rename the file from AuthorNameQA.doc to AuthorNameQAR.doc (e.g., from LeeQA.doc to LeeQAR.doc). Print out a hardcopy of your manuscript and mail it with a floppy disk containing the completely revised and renamed word processing file.

#### **Manuscript returned to the author with queries and suggestions:**

Before making dramatic departures from the structure and organization of **the manuscript that we are returning to you**, please check in with the **editors who are co-chairing** your piece. After you are finished with your revisions, rename the file from AuthorNameQA.doc to AuthorNameQAR.doc (e.g., from LeeQA.doc to LeeQAR.doc). Print out a hardcopy of your manuscript and mail it with a floppy disk containing the completely revised and renamed word processing file. **[QA: In this paragraph, it might help to stress the importance of following carefully the instructions for making electronic revisions. Otherwise the editing process may be slowed considerably] Revised manuscript sent back to HER** Before making dramatic departures from the structure and organization of the manuscript that we are returning to you, please check in with the editors who are co-chairing your piece. **Please understand that failure to follow the following instructions may significantly delay the publication of your manuscript.** After you are finished with your revisions, rename the file from AuthorNameQA.doc to AuthorNameQAR.doc (e.g., from LeeQA.doc to LeeQAR.doc). Print out a hardcopy of your manuscript and mail it with a floppy disk containing the **[deleted word]** revised and renamed word processing file. **[QA: In this paragraph, it might help to stress the importance of following carefully the instructions for making electronic revisions. Otherwise the editing process may be slowed considerably] [Comment: I added a sentence in response to your suggestion.] Notes:** • Unbolded text indicates acceptance of the suggested changes to the first sentence • Sentence added in response to QA. Bold text indicates addition of new text • [deleted word] indicates deletion of "completely" • Comment contains a reply to the editors' QA

#### **ANEXO 1.2. EJEMPLO EN INGLÉS DE INSTRUCCIONES PARA LOS DISEÑADORES GRÁFICOS Y LOS ENCARGADOS DE LEVANTADO DEL TEXTO.**

To Add Reference Linking to the Layout Process: When turning a submission into HTML or PDF, make sure that all hyperlinks in the submission are active.

A. When the Author Provides a Link with the Reference

1. While the submission is still in its word processing format (e.g., Word), add the phrase VIEW ITEM to the end of the reference that has a URL. 2. Turn that phrase into a hyperlink by highlighting it, and using Word's Insert Hyperlink tool and the URL prepared in #2.

B. Enabling Readers to Search Google Scholar For References

1. While the submission is still in its word processing format (e.g., Word), copy the title of the work referenced in the References list (if it appears to be too common a title – e.g., "Peace" – then copy author and title).

2. Paste the reference's title between the %22's, placing a + between each word: http://scholar.google.com/scholar?q=%22PASTE+TITLE+HERE %22&hl=en&lr=&btnG=Search

3. Add the phrase GS SEARCH to the end of each citation in the submission's References list.

4. Turn that phrase into a hyperlink by highlighting it, and using Word's Insert Hyperlink tool and the URL prepared in #2.

C. Enabling Readers to Search for References with a DOI

1. While the submission is still in Word, copy a batch of references into CrossRef Text Query http://www.crossref.org/freeTextQuery/ 2. Paste each DOI that the Query provides in the following URL (between = and &): http://www.cmaj.ca/cgi/external\_ref?access\_num=PASTE DOI#HERE&link\_type=DOI

3. Add the phrase CrossRef to the end of each citation in the submission's References list.

4. Turn that phrase into a hyperlink by highlighting the phrase and using Word's Insert Hyperlink tool and the appropriate URL prepared in #2.

#### **ANEXO 1.3. EJEMPLO EN INGLÉS DE INSTRUCCIONES PARA LOS REVISORES FILOLÓGICOS Y DE REDACCIÓN.**

The proofreading stage is intended to catch any errors in the article's spelling, grammar, and formatting. More substantial changes cannot be made at this stage, unless discussed with the Section Editor. In Layout, click on VIEW PROOF to see the HTML, PDF and other available file formats used in publishing this item.

For Spelling and Grammar Errors: Copy the problem word or groups of words and paste them into the Proofreading Corrections box with "CHANGE-TO" instructions to the editor as follows

1. CHANGE... then the others TO... than the others

2. CHANGE Malinowsky TO... Malinowski

For Formatting Errors: Describe the location and nature of the problem in the Proofreading Corrections box after typing in the title "FORMATTING" as follows...

3. FORMATTING The numbers in Table 3 are not aligned in the third column.

4. FORMATTING The paragraph that begins "This last topic..." is not indented.